# ES-270

# ETX CPU module

**User's Manual Edition 1.0**  2006/09/04

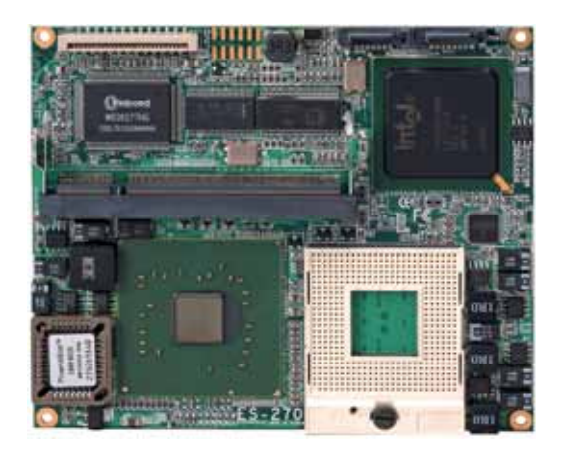

### **Copyright**

Copyright 2006. All rights reserved. This document is copyrighted and all rights are reserved. The information in this document is subject to change without prior notice to make improvements to the products.

This document contains proprietary information and protected by copyright. No part of this document may be reproduced, copied, or translated in any form or any means without prior written permission of the manufacturer.

All trademarks and/or registered trademarks contains in this document are property of their respective owners.

#### **Disclaimer**

The company shall not be liable for any incidental or consequential damages resulting from the performance or use of this product.

The company does not issue a warranty of any kind, express or implied, including without limitation implied warranties of merchantability or fitness for a particular purpose.

The company has the right to revise the manual or include changes in the specifications of the product described within it at any time without notice and without obligation to notify any person of such revision or changes.

#### **Trademark**

All trademarks are the property of their respective holders.

Any questions please visit our website at http://www.commell.com.tw

# **Packing List**

Please check the package before you starting setup the system

### **Hardware:**

**ES-270** ETX CPU Module x 1

### **Cable Kit:**

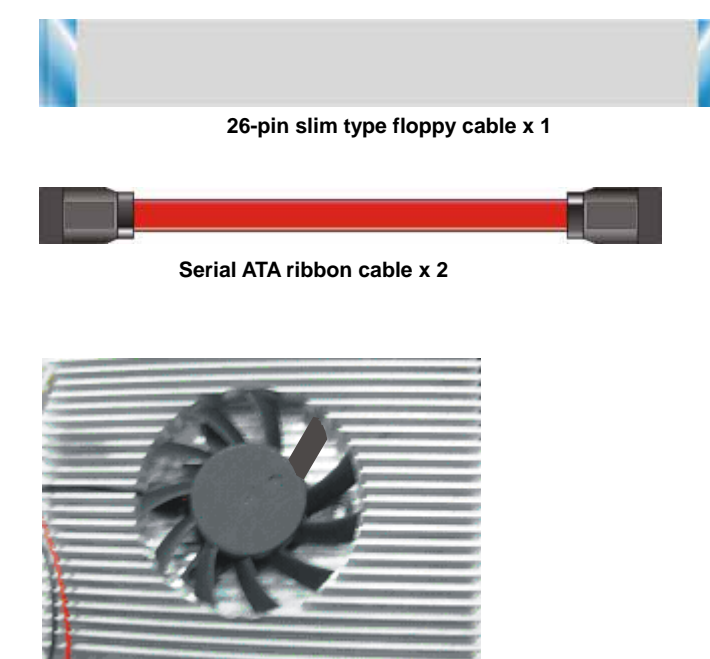

**Head Sink and four screws** 

**Other Accessories:** 

**Divers CD (including User's Manual) x 1** 

**Printed User's Manual x 1** 

# **Index**

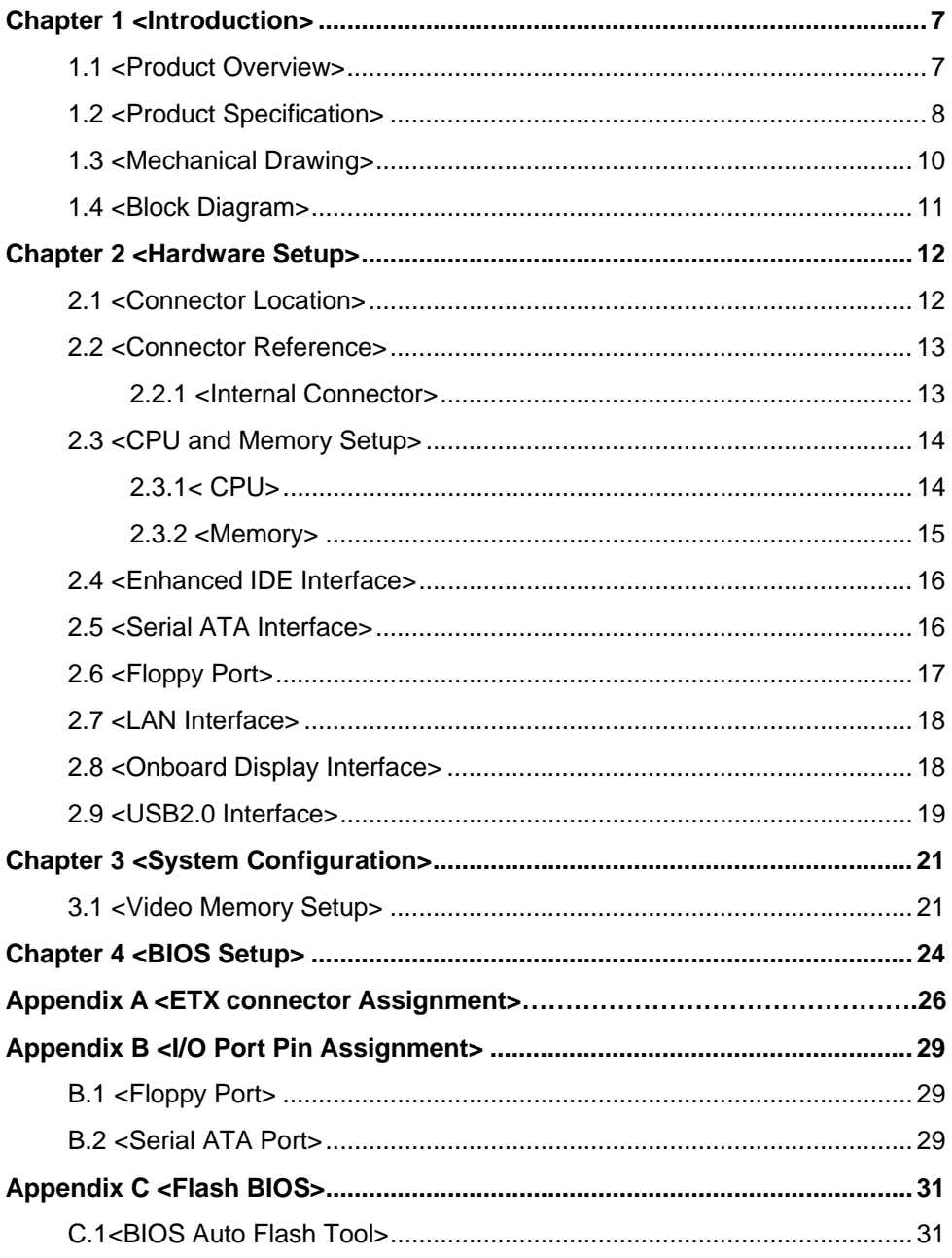

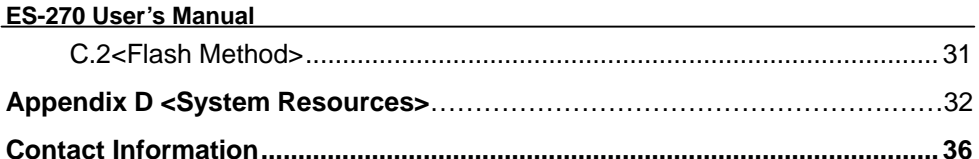

# **(The Page is Left For Blank)**

# **Chapter 1 <Introduction>**

### **1.1 <Product Overview>**

**ES-270** is the new generation of the ETX CPU module, with supporting Intel Core Duo/Core Solo processors for 533/667MHz front side bus, Intel 945GM and ICH7-M chipset, integrated GMA950 graphics, DDR2 SO-Dimm SDRAM, REALTEK AC97 Audio and serial ATA with provide the economical embedded platform.

#### **Intel Yonah dual core Processor**

The board supports Intel Core Duo/Core Solo processors with 533/667MHz front side bus, 2MB L2 cache, to provide more powerful performance than before.

#### **New features for Intel 945GM chipset**

The board integrates Intel 945GM and ICH7-M chipset, to provide new generation of the mobile solution, supports Intel GMA950 graphics, DDR2 400/533/667 memory, built-in high speed mass storage interface of serial ATA, AC97 Audio with 5.1 channels surrounding sound.

#### **All in One multimedia solution**

Based on Intel 945GM and ICH7-M chipset, the board provides high performance onboard graphics, 24/18-bit Single/dual channel LVDS interface, 5.1 channels AC97 Audio, to meet the very requirement of the multimedia application.

# **1.2 <Product Specification>**

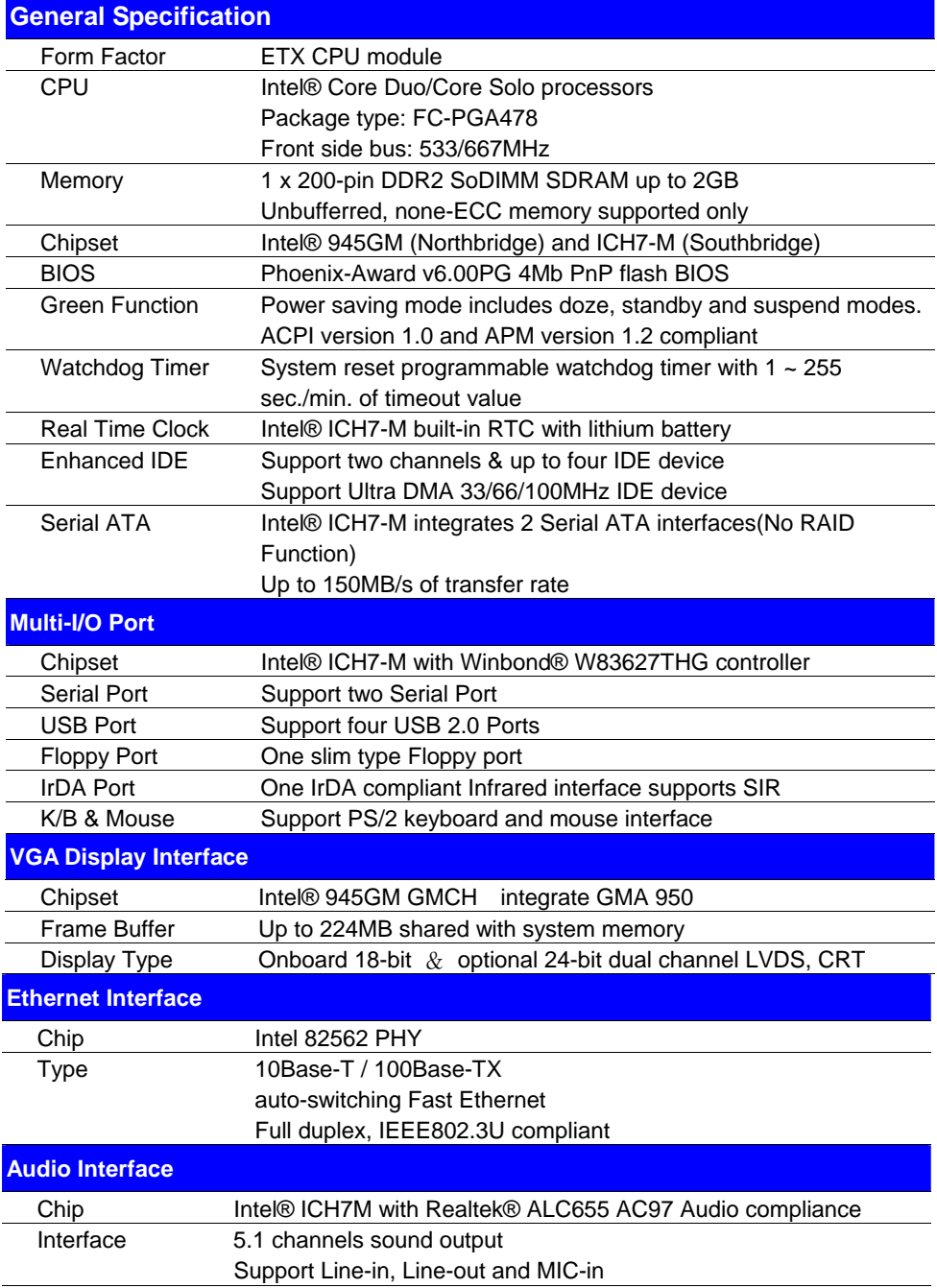

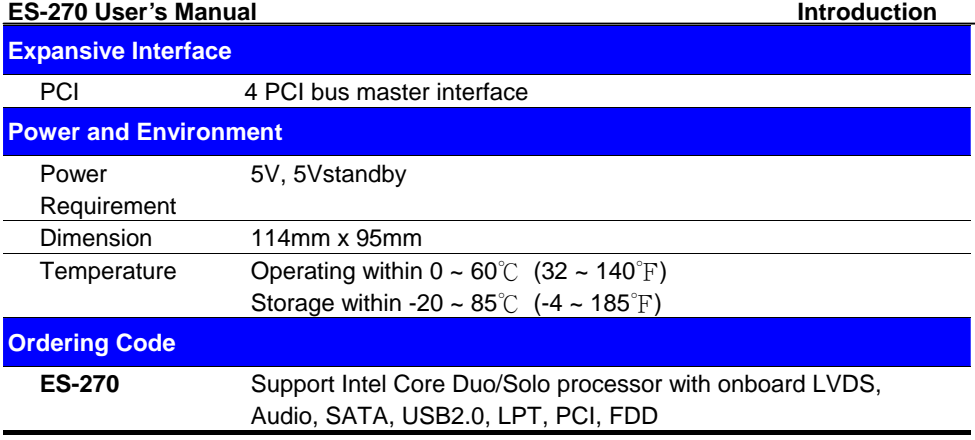

1. The specifications may be different as the actual production.

For further product information please visit the website at http://www.commell.com.tw

# **1.3 <Mechanical Drawing>**

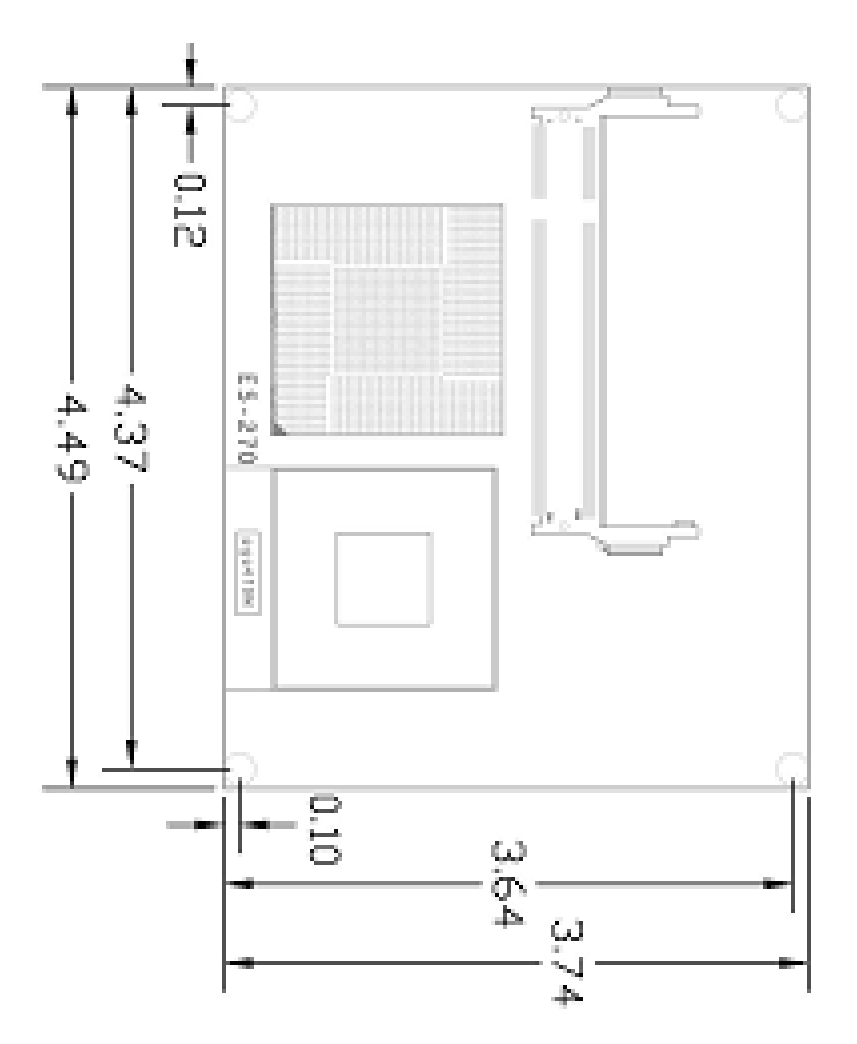

### **1.4 <Block Diagram>**

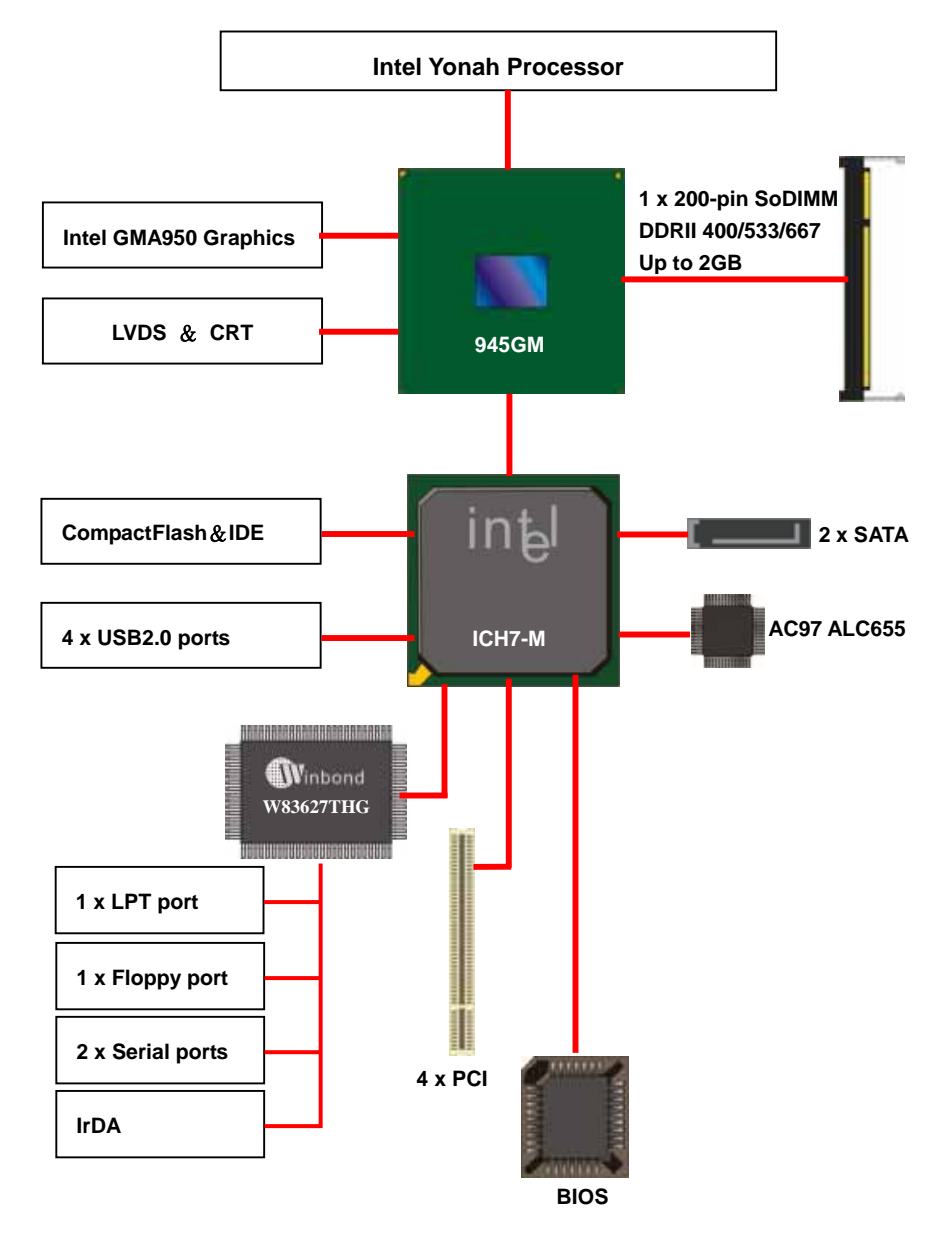

# **Chapter 2 <Hardware Setup>**

# **2.1 <Connector Location>**

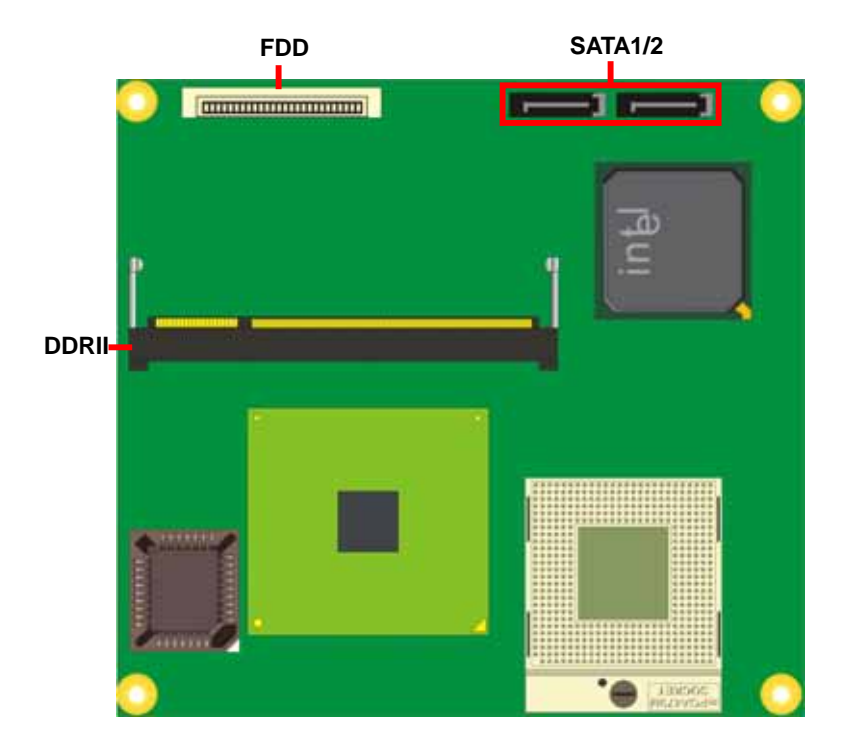

## **2.2 <Connector Reference>**

### **2.2.1 <Internal Connector>**

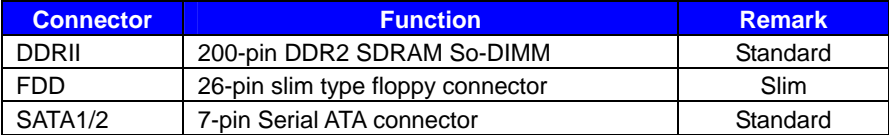

### **2.3 <CPU and Memory Setup>**

### **2.3.1< CPU>**

The board comes with the socket479 for Intel Core Duo/Core Sole processors, it supports new generation of Intel Core Duo processors with 533/667MHz of front side bus and 2MB L2 cache. Please follow the instruction to install the CPU properly.

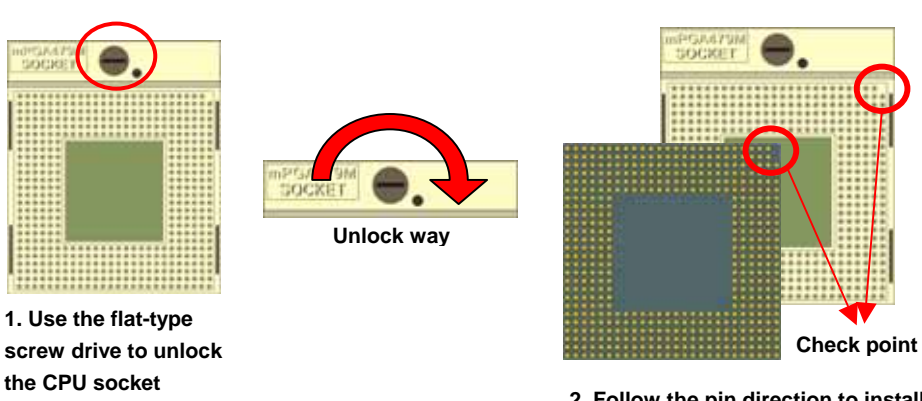

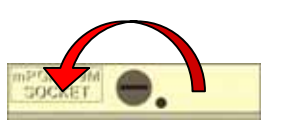

**3. Lock the socket** 

**2. Follow the pin direction to install the processor on the socket** 

#### **ES-270 User's Manual discrete and ES-270 User's Manual discrete and Algorithment Controllering in the Hardware Setup**

### **2.3.2 <Memory>**

The board supports one 200-pin DDRII So-DIMM SDRAM and up to 2GB of capacity, only non-ECC, unbuffered memory is supported.

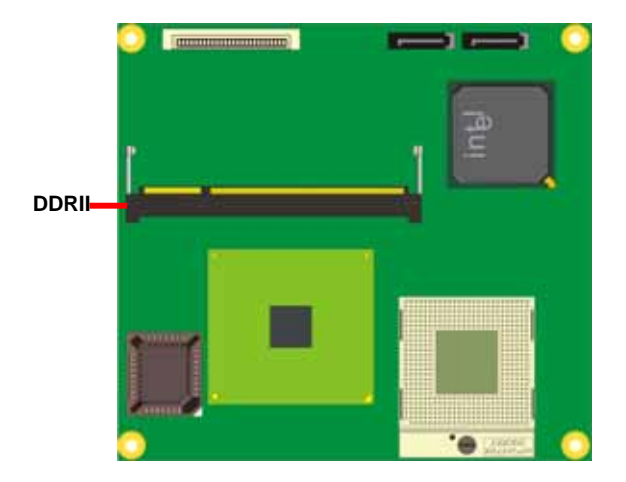

### **2.4 <Enhanced IDE Interface >**

The module supports one enhanced IDE interface, dual channel for 2 ATAPI devices with ATA33/66/100.

### **2.5 <Serial ATA Interface>**

Based on Intel ICH7-M, the board provides two Serial ATA interfaces with up to 150MB/s of transfer rate.

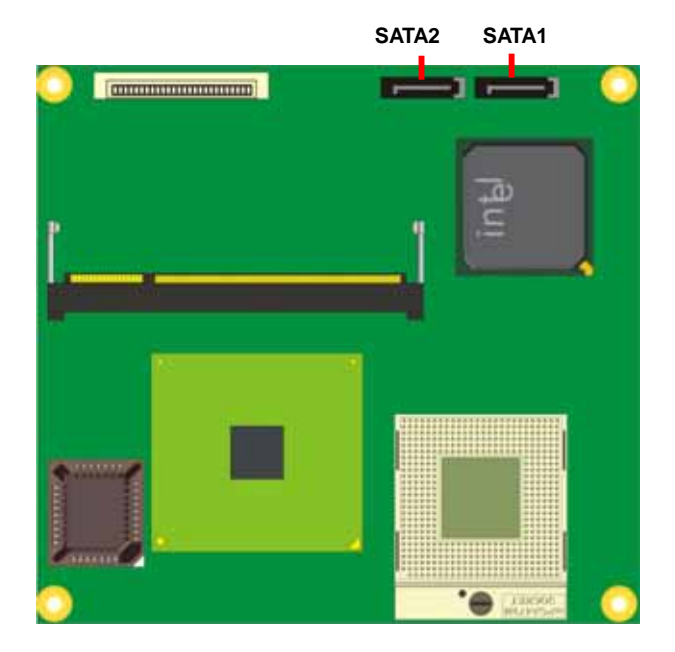

#### **ES-270 User's Manual** *ES-270* **User's Manual** *Hardware Setup**Hardware Setup*

# **2.6 <Floppy Port>**

The board provides a slim type floppy port; please use the 26-pin ribbon cable in the package to connect the floppy device.

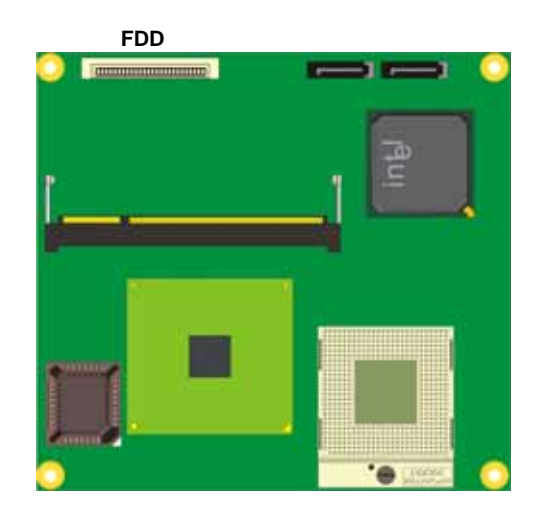

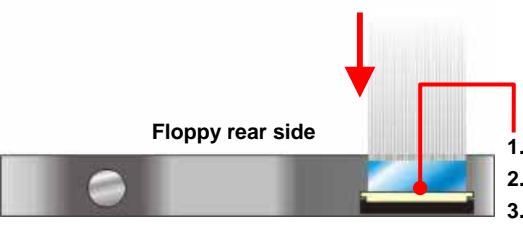

- **1. Lift up this plastic bar**
- **2. Slot the cable in (Blue paste for outside)**
- **3. Press back the plastic bar**

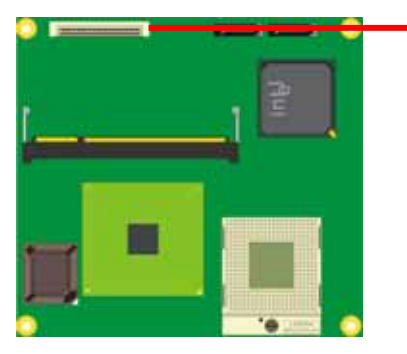

- **4. Lift up the brown plastic bar**
- **5. Slot the cable in (Blue paste for brown bar side)**
- **6. Press back the plastic bar**

### **2.7 <LAN Interface>**

The board provides 10/100Mbps LAN interfaces with Intel 82562GT PHY controller, and compliant with standard IEEE 802.3 Ethernet interface for 100BASE-TX.

### **2.8 <Onboard Display Interface>**

Based on Intel 945GM chipset with built-in GMA (Graphic Media Accelerator) 950 graphics.

The board provides dual display function with clone mode and extended desktop mode for CRT and LCD.

### **2.9<USB2.0 Interface>**

Based on Intel ICH7-M, the board provides 4 USB2.0 ports. The USB2.0 interface provides up to 480Mbps of transferring rate.

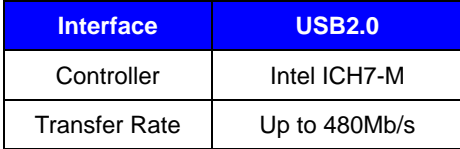

PS: The USB2.0 will be only active when you connecting with the USB2.0 devices, if you insert an USB1.1 device, the port will be changed to USB1.1 protocol automatically. The transferring rate of USB2.0 as 480Mbps is depending on device capacity, exact transferring rate may not be up to 480Mbps.

### **(This Page is Left For Blank)**

# **Chapter 3 <System Configuration>**

# **3.1 <Video Memory Setup>**

Based on Intel® 945GM chipset with GMA (Graphic Media Accelerator) 950, the board supports Intel® DVMT (Dynamic Video Memory Technology) 3.0, which would allow the video memory to be allocated up to 224MB.

To support DVMT, you need to install the Intel GMA 950 Driver with supported OS.

#### **BIOS Setup:**

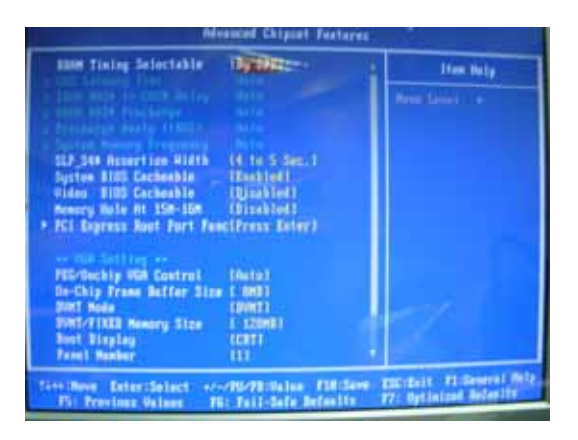

#### **On-Chip Frame Buffer Size:**

This item can let you select video memory which been allocated for legacy VGA and SVGA graphics support and compatibility. The available option is **1MB** and **8MB**.

#### **Fixed + DVMT Memory Size:**

You can select the fixed amount and the DVMT amount at the same time for a guaranteed video memory and additional dynamic video memory, please check the table below for available setting.

Notice:

1. The On-Chip Frame Buffer Size would be included in the Fixed Memory.

Please select the memory size according to this table.

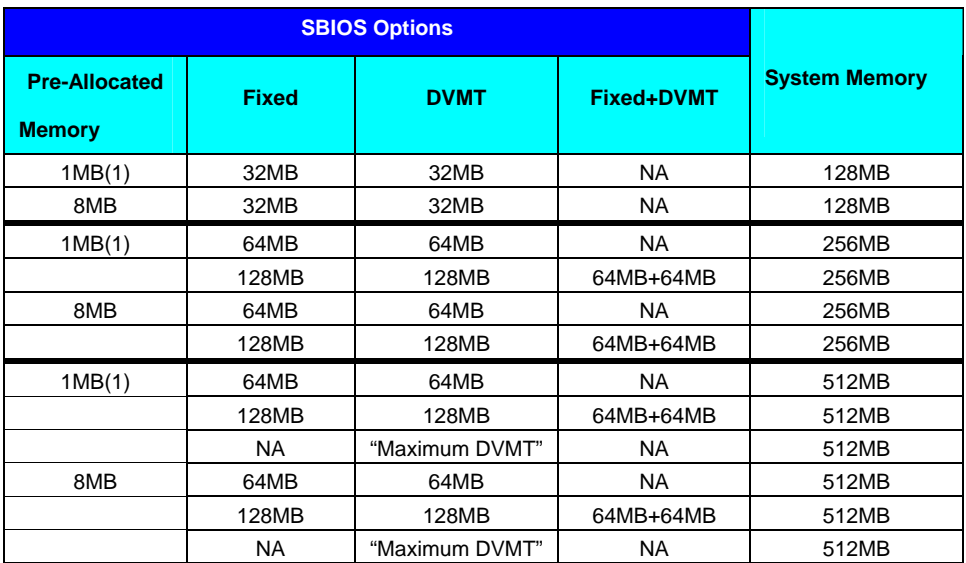

The panel type mapping is list below:

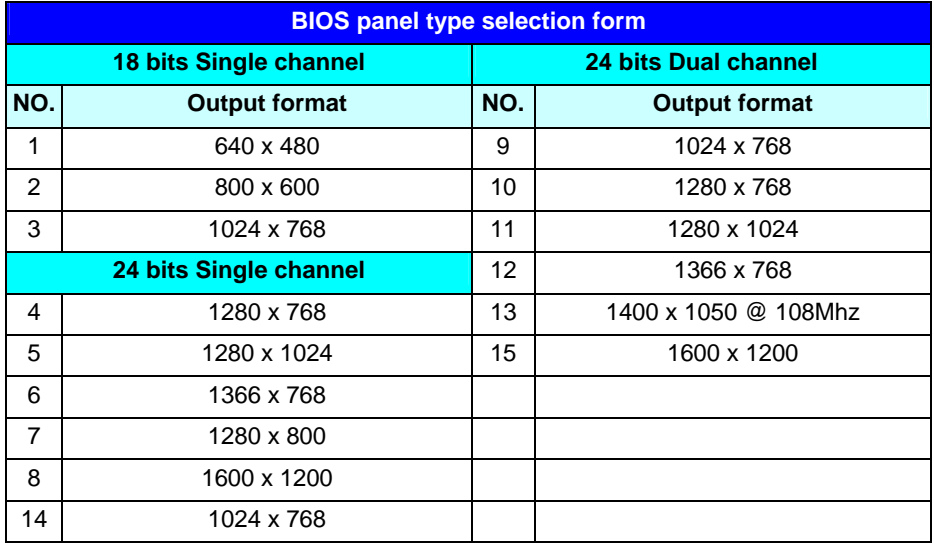

### **(This Page is Left for Blank)**

# **Chapter 4 <BIOS Setup>**

The motherboard uses the Award BIOS for the system configuration. The Award BIOS in the single board computer is a customized version of the industrial standard BIOS for IBM PC AT-compatible computers. It supports Intel x86 and compatible CPU architecture based processors and computers. The BIOS provides critical low-level support for the system central processing, memory and I/O sub-systems.

The BIOS setup program of the single board computer let the customers modify the basic configuration setting. The settings are stored in a dedicated battery-backed memory, NVRAM, retains the information when the power is turned off. If the battery runs out of the power, then the settings of BIOS will come back to the default setting.

The BIOS section of the manual is subject to change without notice and is provided here for reference purpose only. The settings and configurations of the BIOS are current at the time of print, and therefore they may not be exactly the same as that displayed on your screen.

To activate CMOS Setup program, press <DEL> key immediately after you turn on the system. The following message "Press DEL to enter SETUP" should appear in the lower left hand corner of your screen. When you enter the CMOS Setup Utility, the Main Menu will be displayed as **Figure 4-1**. You can use arrow keys to select your function, press  $\leq$  Enter  $\geq$  key to accept the selection and enter the sub-menu.

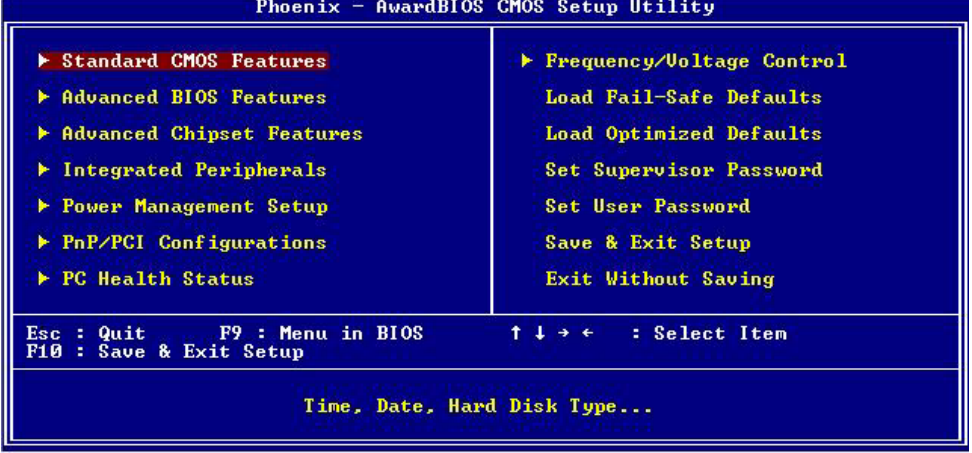

### **Figure 4-1** CMOS Setup Utility Main Screen

### **(This Page is Left for Blank)**

# **Appendix A <ETX connector Assignment>**

### **Connector A**

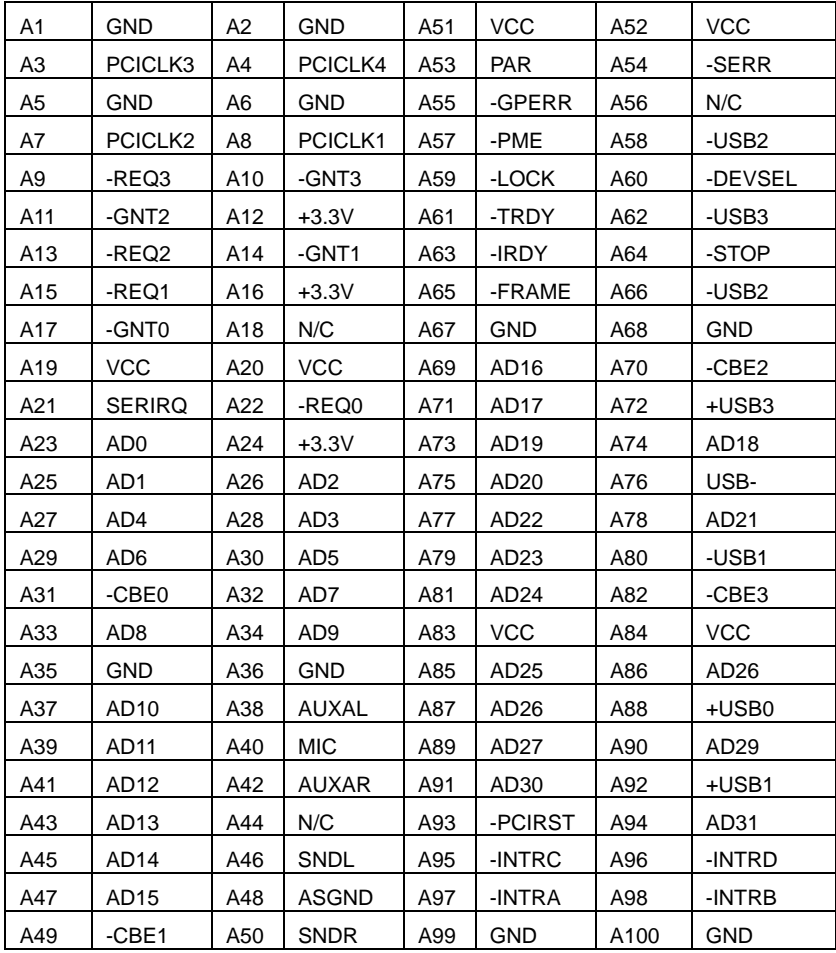

### **Connector C**

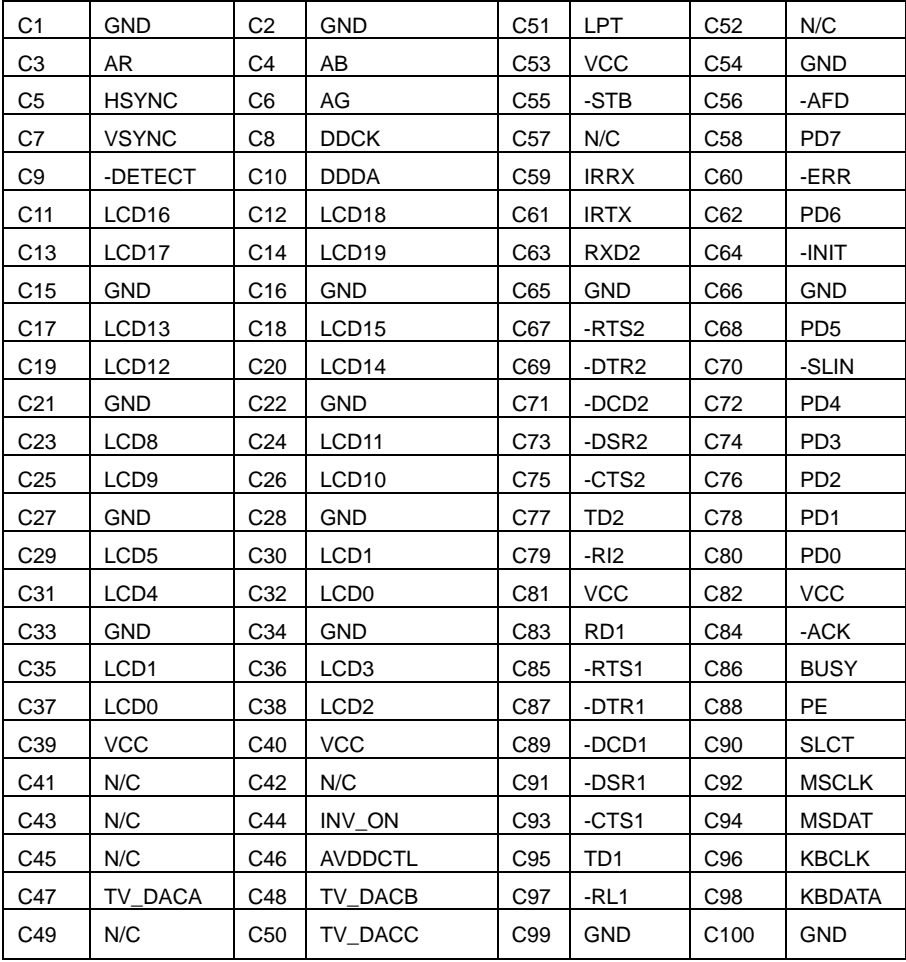

### **Connector D**

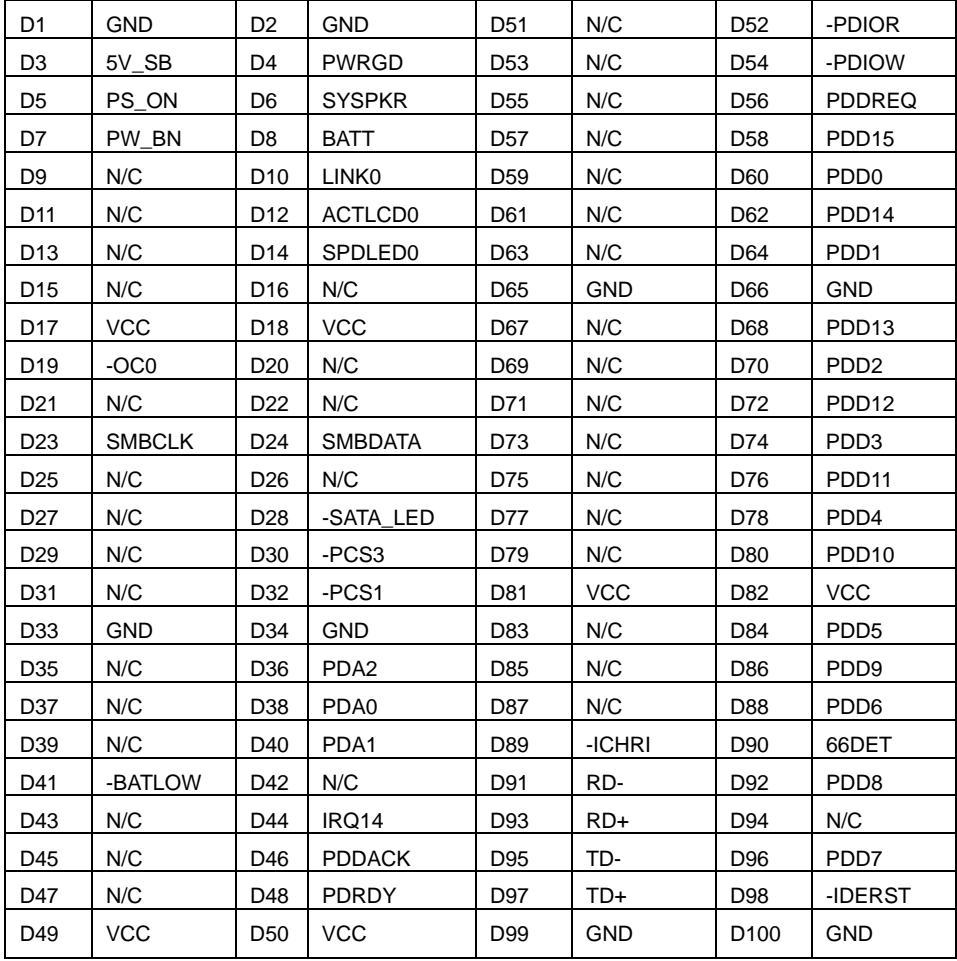

п

# **Appendix B<I/O Port Pin Assignment>**

### **B.1 <Floppy Port>**

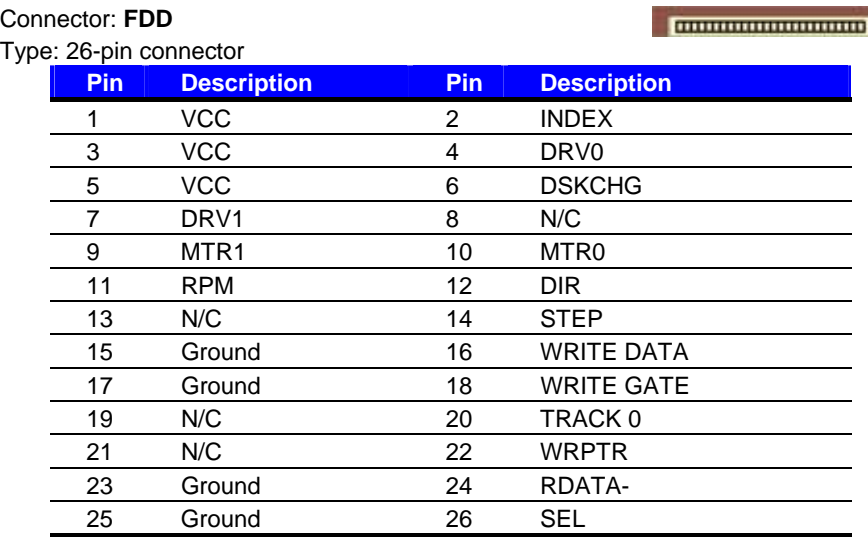

## **B.2 <Serial ATA Port>**

Connector: **SATA1/2**

Type: 7-pin wafer connector

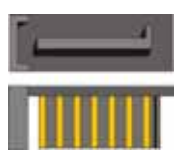

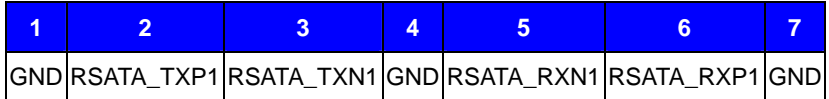

### **(This Page is Left for Blank)**

# **Appendix C <Flash BIOS>**

#### **C.1 BIOS Auto Flash Tool**

The board is based on Award BIOS and can be updated easily by the BIOS auto flash tool. You can download the tool online at the address below:

http://www.award.com http://www.commell.com.tw/support/support.htm

File name of the tool is "awdflash.exe", it's the utility that can write the data into the BIOS flash ship and update the BIOS.

#### **C.2 Flash Method**

- 1. Please make a bootable floppy disk.
- 2. Get the last .bin files you want to update and copy it into the disk.
- 3. Copy awardflash.exe to the disk.
- 4. Power on the system and flash the BIOS. (Example: C:/ awardflash XXX.bin)
- 5. Re-star the system.

Any question about the BIOS re-flash please contact your distributors or visit the web-site at below:

http://www.commell.com.tw/support/support.htm

# **Appendix D <System Resources>**

### **D1.<I/O Port Address Map>**

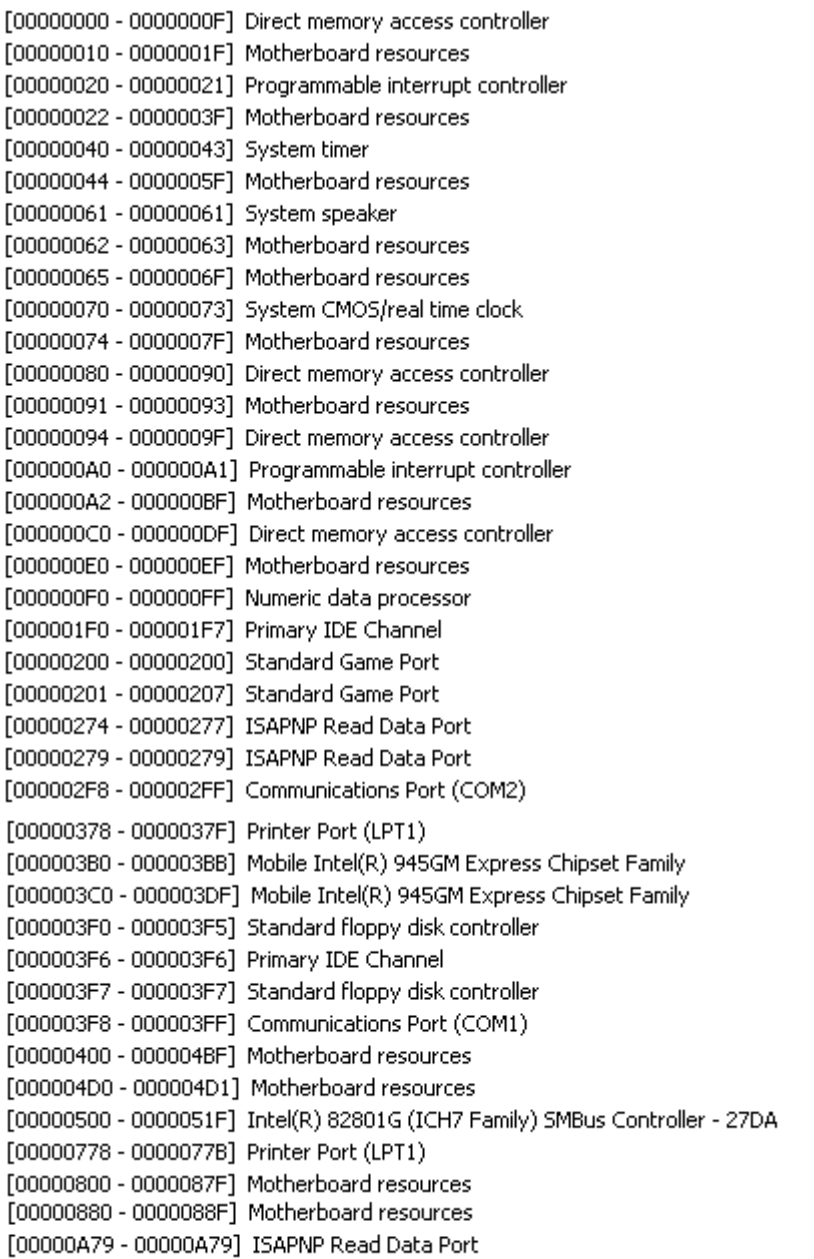

## **D2.<Memory Address Map>**

[00000000 - 0009FFFF] System board [000A0000 - 000BFFFF] PCI bus [000A0000 - 000BFFFF] Mobile Intel(R) 945GM Express Chipset Family [000C0000 - 000DFFFF] PCI bus [000E0000 - 000EFFFF] System board [000F0000 - 000F7FFF] System board [000F8000 - 000FBFFF] System board [000FC000 - 000FFFFF] System board [00100000 - 3F6DFFFF] System board [3F6E0000 - 3F6FFFFF] System board [3F700000 - FEBFFFFF] PCI bus [00636500 - 00D1CCFF] System board [3F6E0000 - 3F6FFFFF] System board [3F700000 - FEBFFFFF] PCI bus

#### **ES-270 User's Manual System Resources**

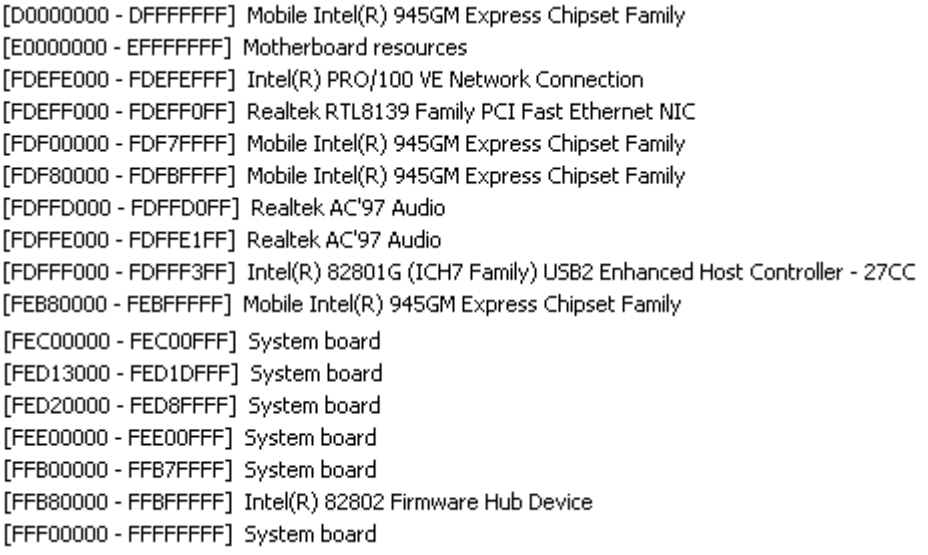

### **D3.<System IRQ Resources>**

#### **ES-270 User's Manual**

- (ISA) 0 System timer
- (ISA) 3 Communications Port (COM2)
- (ISA) 4 Communications Port (COM1)
- (ISA) 6 Standard floppy disk controller
- (ISA) 8 System CMOS/real time clock
- (ISA) 9 Microsoft ACPI-Compliant System
- (ISA) 13 Numeric data processor
- (ISA) 14 Primary IDE Channel
- $(PCI)$  15 Intel(R) 82801G (ICH7 Family) SMBus Controller - 27DA
- $(PCI)$  16 Intel(R) 82801G (ICH7 Family) USB Universal Host Controller - 27CB
- Mobile Intel(R) 945GM Express Chipset Family  $(PCI)$  16
- $(PCI)$  17 Realtek AC'97 Audio
- (PCI) 18 Intel(R) 82801G (ICH7 Family) USB Universal Host Controller 27CA
- (PCI) 18 Realtek RTL8139 Family PCI Fast Ethernet NIC
- (PCI) 19 Intel(R) 82801G (ICH7 Family) USB Universal Host Controller 27C9
- (PCI) 20 Intel(R) PRO/100 VE Network Connection
- (PCI) 23 Intel(R) 82801G (ICH7 Family) USB Universal Host Controller 27C8
- (PCI) 23 Intel(R) 82801G (ICH7 Family) USB2 Enhanced Host Controller 27CC

### **(This Page is Left for Blank)**

## **Contact Information**

Any advice or comment about our products and service, or anything we can help you please don't hesitate to contact with us. We will do our best to support you for your projects and business.

# **Taiwan Commate Computer Inc.**

- Address 8F, No. 94, Sec. 1, Shin Tai Wu Rd., Shi Chih Taipei Hsien, Taiwan
- TEL +886-2-26963909
- FAX +886-2-26963911
- Website http://www.commell.com.tw
- E-Mail info@commell.com.tw (General Information) tech@commell.com.tw (Technical Support)

**Commell is our trademark of industrial PC division**

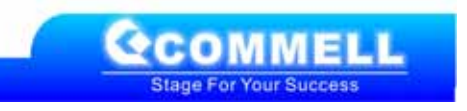